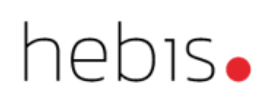

# Lokaldaten

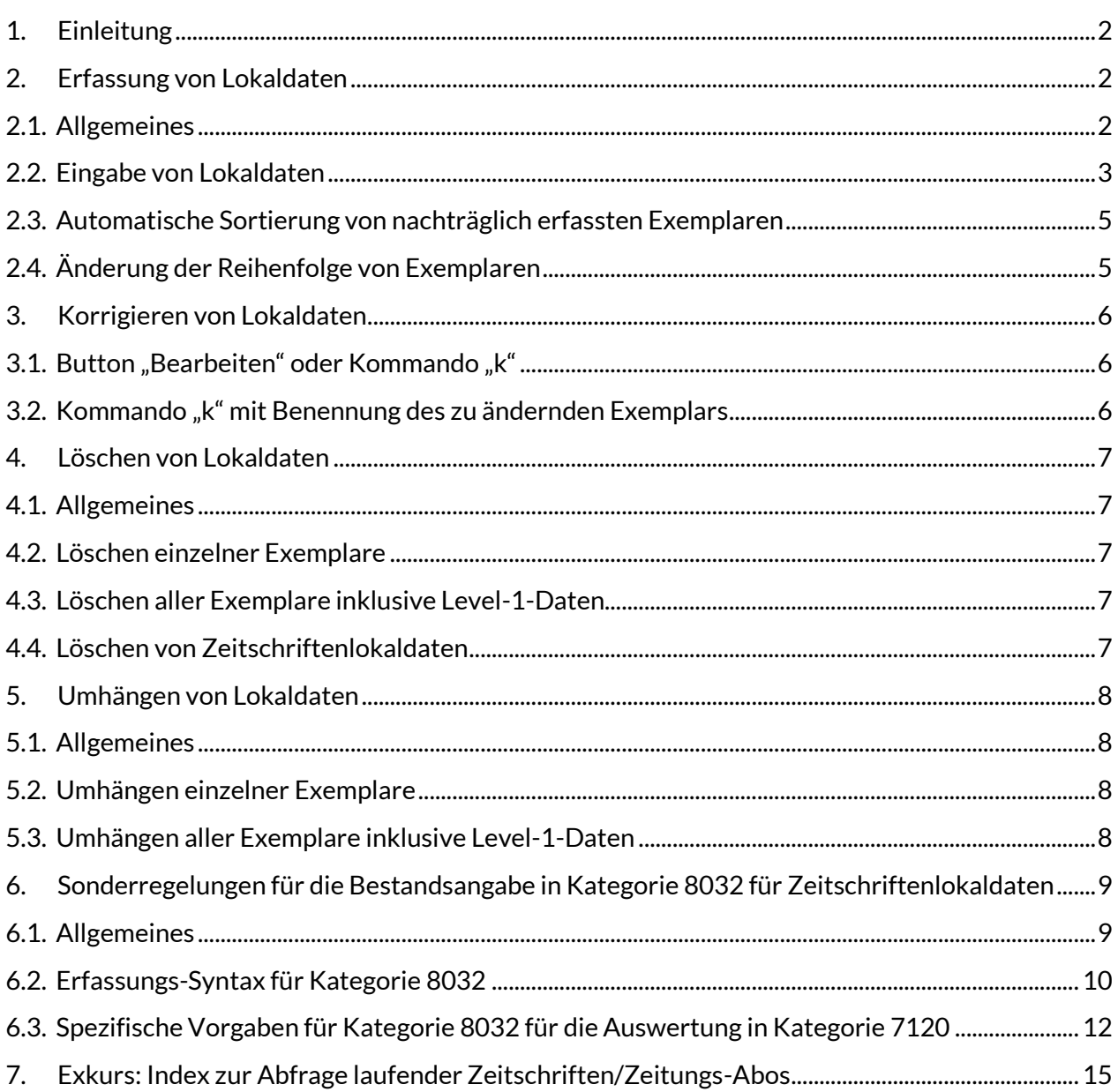

# <span id="page-1-0"></span>**1. Einleitung**

Lokaldaten enthalten Elemente, die das vor Ort vorhandene Exemplar beschreiben. Dies sind zum Beispiel Signaturen, Buchnummern oder Zugriffs-URLs für lizenzierte Online-Ressourcen. Andere Elemente wie lokale Klassifikationen oder lokale Schlagwörter können gemeinsam für mehrere Exemplare gültig sein. Die hebis-Verbunddatenbank kennt deshalb zwei Datenebenen:

- [Lokaldaten Level 1](https://www.hebis.de/arbeitsmaterialien/erfassungsleitfaden/lokaldaten-level-1/) für Angaben, welche die gesamte ILN<sup>1</sup> betreffen
- [Lokaldaten Level 2](https://www.hebis.de/arbeitsmaterialien/erfassungsleitfaden/lokaldaten-level-2/) für Angaben, die nur für das einzelne Exemplar gelten

Informationen und Details zur Erfassung der zu verwendenden Kategorien sind im [hebis-ELF](https://www.hebis.de/arbeitsmaterialien/erfassungsleitfaden/) dokumentiert.

Wie die Datenebenen in der hebis-Verbunddatenbank, auch in Bezug zur Titelebene, in der die Ressource bibliografisch beschrieben ist, zusammenhängen, wird im Kapitel ["Datenstruktur"](https://www.hebis.de/downloads/systemhandbuch-datenstruktur/) im Systemhandbuch dargestellt.

# <span id="page-1-1"></span>**2. Erfassung von Lokaldaten**

# <span id="page-1-2"></span>**2.1. Allgemeines**

Die Eingabe von Level-1-Daten ist frei von einer vorgegebenen Reihenfolge. Sie können wahlweise vor oder nach der Erfassung der Exemplare erfolgen. Insgesamt sortiert das System die Kategorien automatisch bei der Abspeicherung.

Bei der Eingabe von Level-2-Daten ist hingegen zu beachten, dass Kategorie 70XY (Exemplarzählung) immer als Erste vor allen anderen Angaben des Exemplars erfasst werden muss. Die Reihenfolge aller weiteren Kategorien innerhalb des Exemplars ist frei wählbar. Dies ist insbesondere dann wichtig, wenn mehrere Exemplare gleichzeitig erfasst werden, um die Zuordnung der Level-2-Daten zum jeweiligen Exemplar zu gewährleisten. Die Exemplare werden dabei von 01 bis 99 aufsteigend durchgezählt.

## *Hinweis:*

l

*Wenn jedoch mehr als 99 Exemplare erfasst werden müssen, können mehrere Exemplare innerhalb eines Lokaldatensatzes erfasst werden. Detaillierte Informationen siehe Systemhandbuch, Kapitel ["Mehrfachexemplare in einem Exemplardatensatz"](https://www.hebis.de/downloads/systemhandbuch-mehrfachexemplare/).*

Innerhalb der Level-2-Kategorie 7100 ist die Eingabe des Abteilungscodes obligatorisch. Ein Abteilungscode kann entweder für ein gesamtes Bibliothekssystem, für eine einzelne Bibliothek oder für einen einzelnen Standort einer Bibliothek stehen. Beim Abspeichern des Lokaldatensatzes wird anhand des Abteilungscodes und der bei der Anmeldung benutzten Kennung automatisch die Kategorie 4800 und somit eine Verknüpfung zum entsprechenen Bibliotheksnormdatensatz erzeugt.

<sup>1</sup> Die ILN (Internal Library Number) kann für eine einzelne Bibliothek, aber auch für ein Bibliothekssystem stehen.

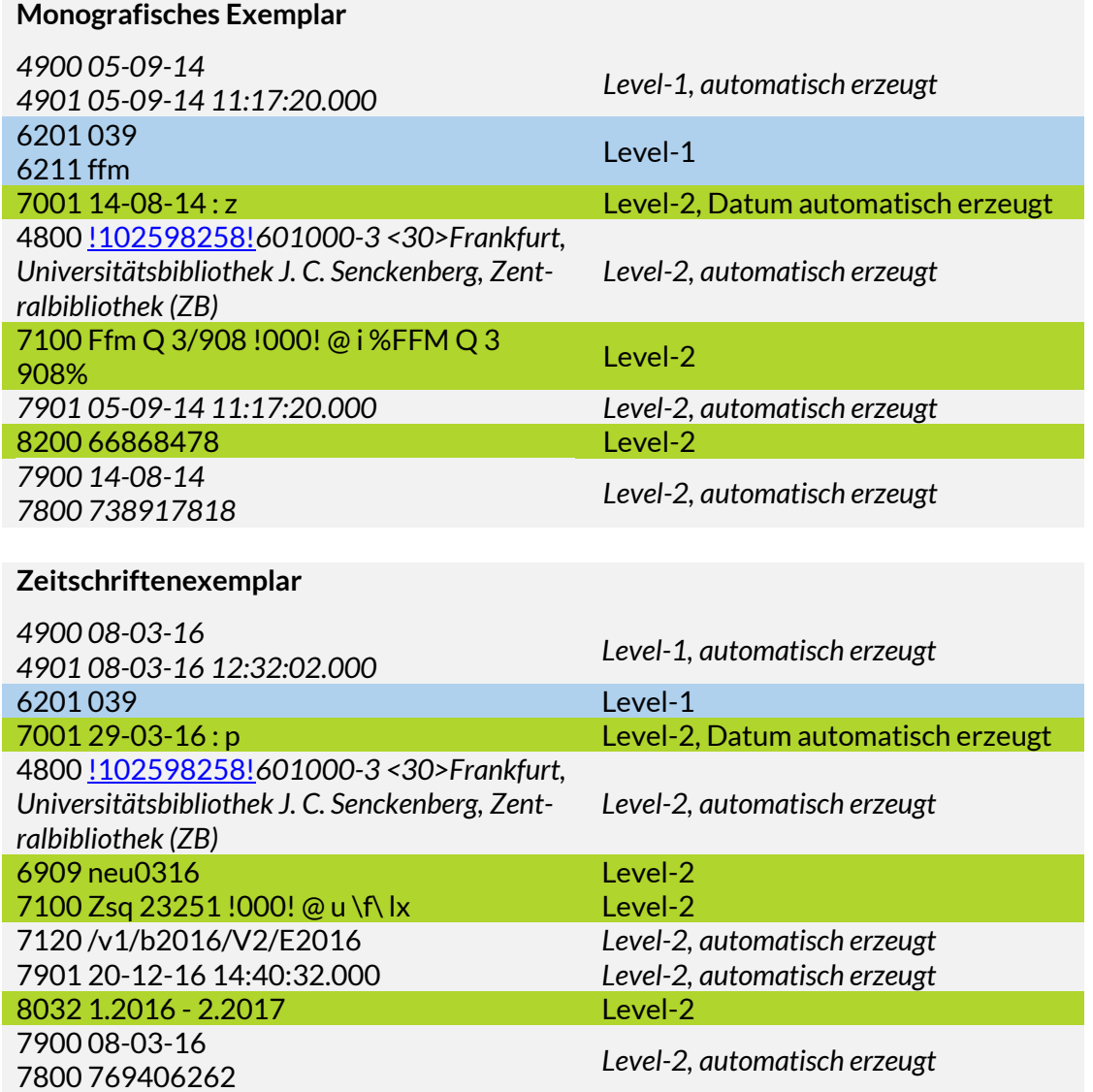

## <span id="page-2-0"></span>**2.2. Eingabe von Lokaldaten**

#### **Titelneuaufnahme**

Lokaldaten auf Level 1 und Level 2 können bei einer monografischen Titel-Neuaufnahme im hebis-Zentralsystem sofort, d.h. zusammen mit dem Titeldatensatz erfasst werden. Zeitschriftentitel werden hingegen primär in der Zeitschriftendatenbank (ZDB) katalogisiert. Von der ZDB werden Neuaufnahmen und Korrekturen zeitnah über das OAI-Verfahren an das hebis-Zentralsystem geliefert und können dort anschließend für die Lokaldatenerfassung genutzt werden.

## **Nutzung bereits vorhandener Titelaufnahmen**

Wird in der hebis-Verbunddatenbank eine bereits vorhandene Titelaufnahme nachgenutzt, gibt es für die Erfassung von Lokaldaten zwei Möglichkeiten.

#### **1. Button "Bearbeiten" oder Kommando "k"**

Mit dem Kommando "k" oder dem Betätigen des Buttons "Bearbeiten", wird der nachzunutzende Titeldatensatz im Korrekturmodus aufgerufen. Die Lokaldaten können dann unterhalb der Titelebene erfasst werden.

Bei der Erfassung von zusätzlichen Exemplaren zu bereits vorhandenen Beständen, ist das neue Exemplar unabhängig vom Abteilungscode stets als letztes Exemplar in der vorliegenden Exemplarzählung zu erfassen. Die richtige Sortierung geschieht über eine nächtliche Programmroutine (siehe Abschnitt 2.3 Automatische Sortierung von nachträglich erfassten Exemplaren)

#### *Hinweis:*

*Im Korrekturmodus können bei der Erfassung von Lokaldaten in Ausnahmefällen Validationsfehler auftreten, die sich auf die Titeldaten (Level 0) beziehen. Falls eine Korrektur des Fehlers nicht möglich ist, kann mit der "Escape-Taste" der Korrekturmodus abgebrochen und alternativ die Erfassung der Lokaldaten mit der Variante Benennung des Exemplars ausgeführt werden.* 

*(siehe Abschnitt 2.2 , Einfügekommando "e" mit Benennung des zu erfassenden Exemplars)*

*Zeitschriftenaufnahmen (0500, Pos. 2 = b) sind mit wenigen Ausnahmen für die Bearbeitung auf Level 0 gesperrt. Korrektur-Meldungen sind via Mailbox an ZDB-ZRT oder Meldung an die Verbundzentrale möglich.*

#### 2. Einfügekommando "e" mit Benennung des zu erfassenden Exemplars

Lokaldaten können gezielt eingegeben werden, indem neue Exemplare jeweils einzeln erfasst und explizit benannt werden.

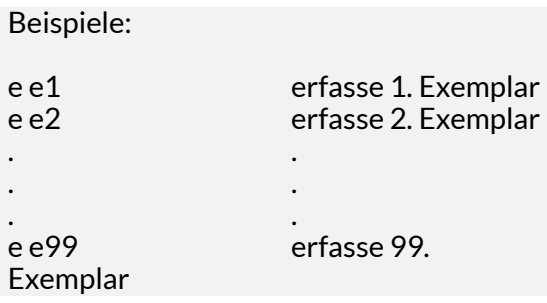

Die Exemplarzahl entspricht dabei der Zählung im "XY" aus der Kategorie 70XY.

Auch hier gilt:

Bei der Erfassung von zusätzlichen Exemplaren zu bereits vorhandenen Beständen, ist das neue Exemplar unabhängig vom Abteilungscode stets als letztes Exemplar in der vorliegenden Exemplarzählung zu erfassen. Die richtige Sortierung geschieht über eine nächtliche Programmroutine.

(siehe Abschnitt 2.3 Automatische Sortierung von nachträglich erfassten Exemplaren)

Exemplarzählungen dürfen nicht doppelt vorkommen. Versucht man zum Beispiel mit "e e2" ein weiteres Exemplar zu erfassen, obwohl die Kategorie 7002 bereits vorhanden ist, erhält man eine Fehlermeldung: "Exemplardaten bereits vorhanden".

## <span id="page-4-0"></span>**2.3. Automatische Sortierung von nachträglich erfassten Exemplaren**

Wenn zusätzliche Exemplare zu bereits vorhandenen Beständen erfasst wurden, kann es vorkommen, dass die Exemplare nicht wie gewohnt nach Abteilungscode sortiert sind. Deshalb werden über eine nächtliche Programmroutine die Exemplare nach Abteilungscode aufsteigend umsortiert.

#### **Beispiel:**

Zu einem Titeldatensatz existieren bereits 3 Lokaldatensätze mit dem Abteilungscode "000" und ein Lokaldatensatz mit dem Abteilungscode "025". Diese sind durchgezählt als 7001 - 7004.

Ein zu ergänzendes 4. Exemplar für die Bibliothek mit dem Abteilungscode "000" muss als letztes Exemplar mit der Exemplarzählung 7005 erfasst werden.

*Anmerkung: der Schrägstrich ersetzt in diesen Beispielen die Angabe der Signatur in Vorlageform.*

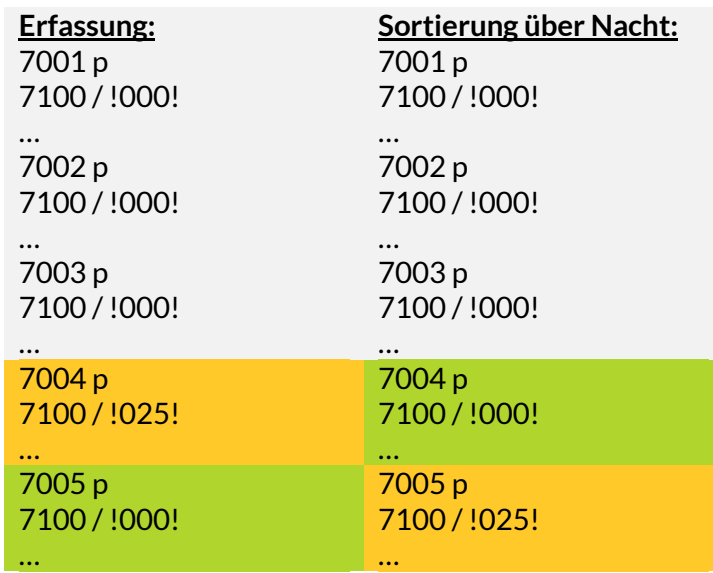

#### <span id="page-4-1"></span>**2.4. Änderung der Reihenfolge von Exemplaren**

Im Allgemeinen wird die Reihenfolge der erfassten Lokaldaten mit identischem Abteilungscode nicht geändert.

Durch die Erfassung weiterer Exemplare kann es im Rahmen der Lokaldatenpflege für Zeitschriften und Zeitungen (Lokaldaten an Titeldaten mit der Satzart 0500, Pos. 2 = b), notwendig werden, von diesem Grundsatz abzuweichen.

Beispiele:

- Haupt- und Beilagenbestand einer Signatur wieder zusammenfügen
- vollständigere Exemplare an vorderer Stelle aufführen
- leihverkehsrelevanten Bestand an erster Stelle angeben (z.B. beim Umhängen von Bestand in Folge von Titeländerungen)

Soll die ursprüngliche Reihenfolge geändert werden, muss dies unbedingt über die Änderung der Exemplarzählung in den jeweiligen Kategorien 70XY erfolgen! Eine inhaltliche Änderung ist im Hinblick auf das Zusammenspiel mit Daten im Erwerbungsmodul ACQ nicht erlaubt.

#### *Hinweis:*

*Das Ändern der Reihenfolge in der oben beschriebenen Vorgehensweise sollte äußerst restriktiv gehandhabt werden.*

*Während des Korrekturvorgangs dürfen dabei unter keinen Umständen gleichzeitig weitere Änderungen vorgenommen oder neue Lokaldatensätze zum betreffenden Titeldatensatz eingebracht werden.*

# <span id="page-5-0"></span>**3. Korrigieren von Lokaldaten**

Für die Korrektur von Lokaldaten gibt es ebenfalls zwei Möglichkeiten.

#### <span id="page-5-1"></span>**3.1. Button "Bearbeiten" oder Kommando "k"**

Mit dem Kommando "k" oder dem Betätigen des Buttons "Bearbeiten" ruft man einen Titeldatensatz im Korrekturmodus auf und kann dann sowohl in den Titeldaten (sofern es sich nicht um eine Zeitschriftenaufnahme handelt) als auch in den Lokaldaten Änderungen vornehmen. Dabei werden alle vorhandenen Lokaldaten inklusive der Level-1-Lokaldaten der eigenen Bibliothek/ILN im diagnostischen Format angezeigt.

#### *Hinweis:*

*Im Korrekturmodus können bei der Korrektur von Lokaldaten in Ausnahmefällen Validationsfehler auftreten, die sich auf die Titeldaten (Level 0) beziehen. Falls eine Korrektur des Fehlers nicht möglich ist, kann mit der "Escape-Taste" der Korrekturmodus abgebrochen und alternativ die Korrektur der Lokaldaten mit der Variante Benennung des zu ändernden Exemplars ausgeführt werden. (siehe Abschnitt 3.2 Kommando "k" mit Benennung des zu ändernden Exemplars)*

*Zeitschriftenaufnahmen (0500, Pos. 2 = b) sind mit wenigen Ausnahmen für die Bearbeitung auf Level 0 gesperrt. Korrektur-Meldungen sind via Mailbox an ZDB-ZRT oder Meldung an die Verbundzentrale möglich.*

#### <span id="page-5-2"></span>**3.2. Kommando "k" mit Benennung des zu ändernden Exemplars**

Lokaldaten können gezielt mit dem Kommando "k" zusammen mit der Benennung des zu ändernden Exemplars aufgerufen werden, um Änderungen vorzunehmen.

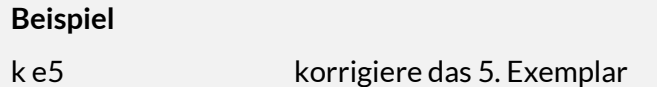

Das gezielte Aufrufen eines Exemplares ermöglicht nur Änderungen für Lokaldaten auf Level 2.

Änderungen an Level-1-Lokaldaten erfolgen entweder über die im Kapitel 3.1 beschriebene Variante "Korrekturmodus" oder alternativ über das Kommando "k l".

# <span id="page-6-0"></span>**4. Löschen von Lokaldaten**

#### <span id="page-6-1"></span>**4.1. Allgemeines**

- Jede Bibliothek/ILN kann nur ihre eigenen Lokaldaten löschen!
- Die Befugnis zum Löschen von Lokaldaten ist an bestimmte Anmeldekennungen gebunden.

#### <span id="page-6-2"></span>**4.2. Löschen einzelner Exemplare**

Einzelne Exemplare werden mit dem Kommando **"loe e…"** gelöscht. Dabei werden nur die Level-2- Lokaldaten gelöscht. Eventuell vorhandene Level-1-Lokaldaten bleiben stehen.

**Beispiel**

loe e5 lösche das 5. Exemplar

#### *Hinweis:*

*Sind mehrere Exemplare zu löschen, so muss dies einzeln und nacheinander abgearbeitet werden. Ein zusammenfassendes Löschen von einer Auswahl der vorhandenen Level-2-Lokaldaten (z.B. loe e3 e4) ist nicht möglich. Besonderheiten beim Löschen von Zeitschriftenlokaldaten siehe Abschnitt 4.4*

#### <span id="page-6-3"></span>**4.3. Löschen aller Exemplare inklusive Level-1-Daten**

Mit dem Kommando "loe bib" werden alle Lokaldaten einer Bibliothek/ILN an einem Titeldatensatz gelöscht, inklusive vorhandener Level-1-Daten.

#### *Hinweis:*

*Vor dem Löschen von Lokaldaten sollte immer sichergestellt werden, das im Erwerbungsmodul ACQ keine Erwerbungsdaten und im Ausleihmodul OUS keine Ausleihdaten mit dem Exemplar verbunden sind.* 

*Besonderheiten beim Löschen von Zeitschriftenlokaldaten siehe Abschnitt 4.4*

## <span id="page-6-4"></span>**4.4. Löschen von Zeitschriftenlokaldaten**

Lokaldaten zu Zeitschriften (0500, Pos. 2 = b, 70XY = p) werden an die ZDB für den überregionalen Nachweis geliefert. Einmal wöchentlich werden neue, geänderte und gelöschte Zeitschriftenlokaldaten selektiert und in die ZDB eingespielt.

Deshalb unterliegt das Löschen von Zeitschriftenlokaldaten besonderen Bedingungen:

Der Lokaldatensatz darf nicht manuell gelöscht werden. Stattdessen muss das Exemplar korrigiert und dabei die Bemerkung **"zu löschen"**in das Kommentarfeld **8034** eingetragen werden. Nachts läuft eine Programmroutine, mit der die so markierten Zeitschriftenlokaldaten im hebis-Zentralsystem gelöscht und für die Lieferung an die ZDB selektiert und bereitgestellt werden.

**Beispiel**

8034 zu löschen

#### *Hinweis:*

*Damit eine automatische Erkennung der Löschaufforderung möglich ist, sind eventuell in der Kategorie 8034 bereits vorhandene Angaben zu entfernen!*

# <span id="page-7-0"></span>**5. Umhängen von Lokaldaten**

#### <span id="page-7-1"></span>**5.1. Allgemeines**

Ändert sich die bibliografische Erscheinungsweise oder werden Dubletten bereinigt, kann es notwendig werden, Lokaldaten von einem Titeldatensatz an einen anderen Titeldatensatz umzuhängen.

Hängt ein Exemplar nach dem Umhängen an einer anderen bibliografischen Erscheinungsform (Zielsatz mit abweichender 2. Position in Kategorie 0500), so ist insbesondere der Selektionscode in Kategorie 70XY ggf. anzupassen. Besonders wichtig ist diese Korrektur, wenn es sich um ein Umhängen z.B. von a-, f- oder F-Sätzen an einen b-Satz oder umgekehrt handelt. Nach dem Umhängen sind die Kategorien 8032 bzw. 8034 sowie 8200 nach den jeweiligen Vorgaben für Lokaldatensätze an Monografien oder fortlaufenden Ressourcen zu ergänzen bzw. zu löschen.

#### *Hinweis:*

*Mit den umgehängten Exemplaren werden auch die mit dem jeweiligen Lokaldatensatz per EPN verknüpften ACQ-Daten an den neuen Titel umgehängt.*

#### <span id="page-7-2"></span>**5.2. Umhängen einzelner Exemplare**

Einzelne Exemplare werden mit dem Kommando "tra e..." am Quelldatensatz gelöscht und an den Zieldatensatz angehängt. Die Lokaldaten von Level 1 werden dabei nicht umgehängt, sondern bleiben nach wie vor am Quellsatz erhalten.

**Beispiel**

tra e3 zu <sup>210960396</sup> transferiere Exemplar 3 zur angegebenen Ziel-PPN

#### *Hinweis:*

*Sollen mehrere, aber nicht alle Exemplare, umgehängt werden, so muss dies einzeln und nacheinander abgearbeitet werden. Ein zusammenfassendes Transferieren (z.B. tra e3-e4) ist nicht möglich.*

#### <span id="page-7-3"></span>**5.3. Umhängen aller Exemplare inklusive Level-1-Daten**

Mit dem Kommando **"tra"** werden alle Exemplardaten inklusive Level-1-Daten einer Bibliothek/ILN am Quelldatensatz gelöscht und an den Zieldatensatz angehängt.

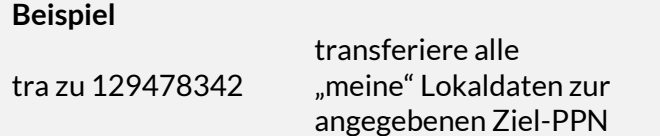

Das Umhängen aller Lokaldaten funktioniert aber nicht, wenn sowohl am Quell-, als auch am Zieldatensatz bereits Level-1-Lokaldaten vorhanden sind.

Für diesen Fall bietet sich folgende Vorgehensweise an:

- 1. Level-1-Lokaldaten zwischen Quell- und Zieldatensatz vergleichen und abweichende Level-1- Lokaldaten des Quelldatensatzes im Zieldatensatz nachtragen,
- 2. Level-1-Lokaldaten im Quelldatensatz im Korrekturmodus markieren und manuell löschen,
- 3. Level-2-Lokaldaten am Quelldatensatz mit Kommando "tra" an den Zieldatensatz transferieren.

# <span id="page-8-0"></span>**6. Sonderregelungen für die Bestandsangabe in Kategorie 8032 für Zeitschriftenlokaldaten**

## <span id="page-8-1"></span>**6.1. Allgemeines**

Zeitschriftenlokaldaten weisen die in einer Bibliothek vorhandenen Bestände nach. Die Aufführung dieser Bestandsnachweise erfolgt als bibliografischer Nachweis. Diesem liegt die numerische und/oder chronologische Zählung der Zeitschrift zugrunde.

#### *Hinweis:*

*Buchbinderische Besonderheiten (z.B. mehrere zusammengebundene Jahrgänge) werden in den Zeitschriftenlokaldaten nicht abgebildet. Da sie jedoch für die Ausleihe relevant sind, wird dies im Ausleihmodul OUS entsprechend hinterlegt und verarbeitet.*

Zeitschriftenlokaldaten (0500, Pos. 2 = b und 70XY = p) unterliegen zwei Besonderheiten. Diese Lokaldaten gehen in den Datentausch und werden für den überregionalen Nachweis an die ZDB geliefert. Ebenso sind die Zeitschriftenbestandsnachweise wichtig für die hebis-Online-Fernleihe. Für die Auswertung durch das Fernleihmodul werden beim Abspeichern der Lokaldatensätze die Angaben in der Kategorie 8032 maschinell in der Kategorie 7120 interpretiert.

Deshalb ist für die Erfassung in der Kategorie 8032 eine spezifische Erfassungs-Syntax vorgeschrieben.

Basis für die Lokaldatenpflege von Zeitschriften und die dazugehörige Erfassungs-Syntax sind die Vorgaben im [ZDB-Format, Teil D,](http://www.zeitschriftendatenbank.de/erschliessung/zdbformat/#c105874) Kategorien 8031, 8032, 8033 und 8034. Um die maschinelle Umsetzung für die hebis-Online-Fernleihe in die Kategorie 7120 zu gewährleisten, sind Ausnahmen und Besonderheiten in der Erfassung im hebis-Zentralsystem in der Kategorie 8032 zu beachten. Diese werden im Einzelnen in diesem Kapitel dargestellt.

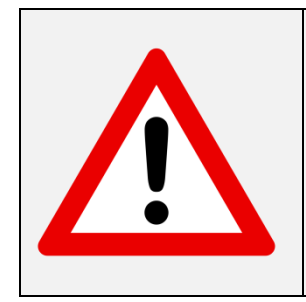

Inhaltlich bilden die Vorgaben im **ZDB-Format, Teil D, Kategorien 8031, 8032, 8033, 8034**, die **Besonderheiten für Kategorie 8032 im hebis-Systemhandbuch, Kapitel Lokaldaten** und die **Formatdokumentation der einzelnen Kategorien im hebis-ELF** zusammen die Grundlagen für die Lokaldatenpflege von Zeitschriften in hebis.

## <span id="page-9-0"></span>**6.2. Erfassungs-Syntax für Kategorie 8032**

Grundsätzlich gilt: ist neben einer chronologischen Zählung zusätzlich eine durchlaufende numerische Zählung vorhanden, so ist diese der chronologischen Zählung mit "." (Punkt) als Trennzeichen voranzustellen. Auf eine Erfassung von Bandbezeichnungen (z.B. Band, Heft, Volume, Jahrgang usw.) wird im Allgemeinen verzichtet. Nicht durchlaufende Zählungen, d.h. Heftangaben (z.B. jeder Jahrgang hat Heft 1-12) werden nicht berücksichtigt, außer ein Jahrgang ist nur lückenhaft vorhanden.

#### *Hinweis:*

*Erscheint eine nähere Kennzeichnung der Zählung mit einer Bandbezeichnung sinnvoll (z.B. Jahrgang, Nummer, Vol. usw.), kann in diesen Fällen die Kategorie 8031 "Einleitender Text zur zusammenfassenden Bestandsangabe" genutzt werden.*

Eine positive Darstellung des vorhandenen Bestandes ist zu bevorzugen. Reine Textangaben sind nicht zulässig, diese sind in der Kategorie 8034 zu erfassen.

#### *Hinweis:*

- *1. Liegt nur eine (alpha-)numerische Zählung für den zu verzeichnenden Bestand vor, ist das Erscheinungsdatum als Ersatz für die chronologische Zählung heranzuziehen. Handelt es sich um ein ermitteltes oder geschätztes Erscheinungsdatum, ist es in […] eckigen Klammern anzugeben.*
- *2. Liegt die chronologische Zählung nur in zweistelliger Form vor, ist sie jahrhundertgemäß auf die vierstellige Form zu ergänzen.*

Die zu verwendende Syntax ist nicht identisch mit der Angabe der Zählung in der bibliografischen Beschreibung der fortlaufenden Ressource. Runde Klammern um die chronologische Zählung sind nicht zulässig!

Chronologische Zählungen, auch in Kombination mit numerischen Zählungen, dürfen aus systemtechnischen Gründen generell nicht niedriger als 1200 und höher als 2060 angegeben werden.

#### **Offene Angaben**

Wird eine fortlaufende Ressource (Zeitschrift, Zeitung) laufend bezogen, ist hinter der Bestandsangabe ein "\_- " (Leerzeichen Bis-Strich) zu setzen.

1.2015 -

#### **Zusammenfassende Angaben**

"Von-Bis"-Angaben werden durch "\_-\_" (Leerzeichen Bis-Strich Leerzeichen) miteinander verbunden.

> 1.1963 - 12.1972 3.1858,6 - 24.1881,3

#### **Einzelband-Angaben**

Werden mehrere Einzelbände angeführt, sind diese durch "; " (Semikolon Leerzeichen) voneinander abzugrenzen.

1.1970; 3.1972; 7.1973

#### **Kombinationen**

Die drei hier aufgeführten Arten von Bestandsangaben können auch kombiniert verwendet werden. Getrennt voneinander werden sie immer durch ";\_" (Semikolon Leerzeichen). Eine offene Angabe ist an den Schluss zu setzen.

1.1960 - 5.1963; 11.1964; 15.1968; 23.1971 -

Die Angabe des Bestandes möglichst kurz zusammenfassen!

#### **Angabe von einzeln vorhandenen Heften/Nummern**

- Liegt ein Jahrgang einer Zeitschrift nicht komplett im Bestand vor, so können die vorhandenen Hefte bei nicht durchlaufender Zählung nach der chronologischen Zählung mit "" (Komma ohne Leerzeichen!) angefügt werden.
- Mehrere aufeinanderfolgende Hefte werden mit einem "-" (Bis-Strich) verbunden. Weitere vorhandene Hefte des jeweiligen Jahrgangs schließen mit "u." (ohne nachfolgendes Leerzeichen) an.
- Haben die Hefte Monatsbezeichnungen, so sind diese in deutscher Sprache und in abgekürzter Form anzugeben.
- Diese Form der Angabe wird auch bei Titelsplits innerhalb eines Jahrgangs verwendet.

49.2000,7-8; 50.2001,1-3u.5-8; 51.2002,2u.4-6

1988,Febr.-Apr.u.Dez.

Aber: 1988,Febr.-Mai {u.Juli-Okt.u.Dez.} *Anmerkung: siehe Abschnitt 6.3*

#### *Hinweis:*

*Für die Auswertung in der Kategorie 7120 können diese Heft- oder Nummernangaben nicht berücksichtigt werden. Sie dienen der korrekten, positiven Darstellung des vorhandenen Bestandes in einer Bibliothek.*

#### **Mehrfachbände bzw. Doppelhefte**

Liegen chronologische Zählungen vor, die über die Grenze eines Kalenderjahres hinausgehen bzw. mehrere Jahre umfassen, wird das Endjahr in zweistelliger Form mit einem Schrägstrich an das vierstellige Anfangsjahr angeschlossen. Ebenso werden Mehrfachbände bzw. Doppelhefte behandelt. Bindestriche aus der Vorlage werden durch einen Schrägstrich wiedergegeben.

Aber: Überschreitet die Berichtszeit eine Jahrhundertwende, so werden Anfangs- und Endjahr vierstellig angegeben.

1938/40; 1941/45 - 1946/50; 1951/54 - 1999/2000 - 1/14.1966/79

#### <span id="page-11-0"></span>**6.3. Spezifische Vorgaben für Kategorie 8032 für die Auswertung in Kategorie 7120**

Für das Funktionieren der hebis-Online-Fernleihe werden die Angaben zum Bestand aus der Kategorie 8032 automatisch beim Abspeichern des Lokaldatensatzes (70XY p) in die maschinenlesbare Form der Kategorie 7120 umgesetzt.

Um möglichst gute und verwertbare Ergebnisse zu erzielen, sind bei einigen Zählungsarten Teile durch das Setzen von "{…}" (geschweiften Klammern) aus der maschinellen Umsetzung auszunehmen oder ganz bestimmte, von den ZDB-Vorgaben abweichende Erfassungen, zu verwenden.

#### **Nicht christliche Zeitrechnungen**

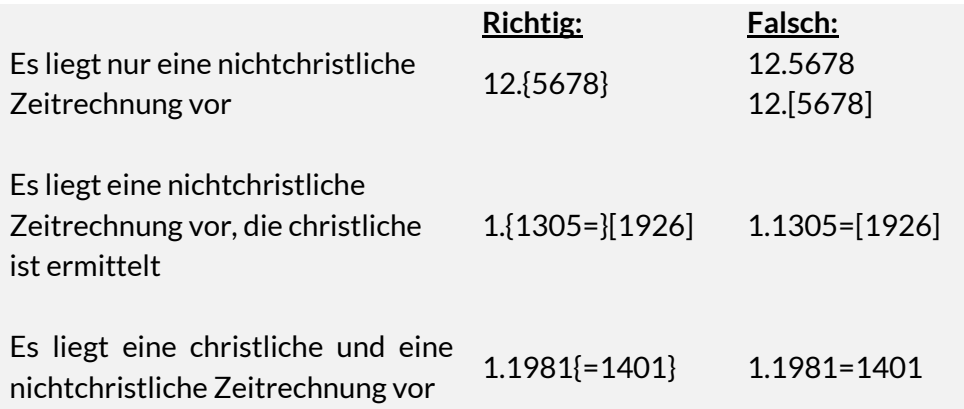

## *Hinweis:*

*Muss ein "=" (Gleichheitszeichen) zur Darstellung des Bestandes (z.B. bei Mehrfachzählungen) verwendet werden, wird es ohne vorheriges bzw. nachfolgendes Leerzeichen erfasst. Um eine sinnvolle, maschinelle Interpretation für die Kategorie 7120 zu gewährleisten, sind solche Fälle inklusive des Gleichheitszeichens im Allgemeinen in geschweifte Klammern zu setzen.*

#### **Mehrfachzählungen**

Liegen sowohl eine übergeordnete durchlaufende Zählung, als auch eine untergeordnete durchlaufende Zählung vor, so kann die untergeordnete zur besseren Verständlichkeit mit angeführt werden. Dabei können auch Bandbezeichnungen, im Allgemeinen nur die Bezeichnung der untergeordneten durchlaufenden Zählung, mitgenommen werden. Die Bandbezeichnung wird entsprechend der Vorlage ausgeschrieben oder abgekürzt angegeben. Die untergeordnete Zählung ist in diesen Fällen in "{...}" (geschweifte Klammern) zu setzen.

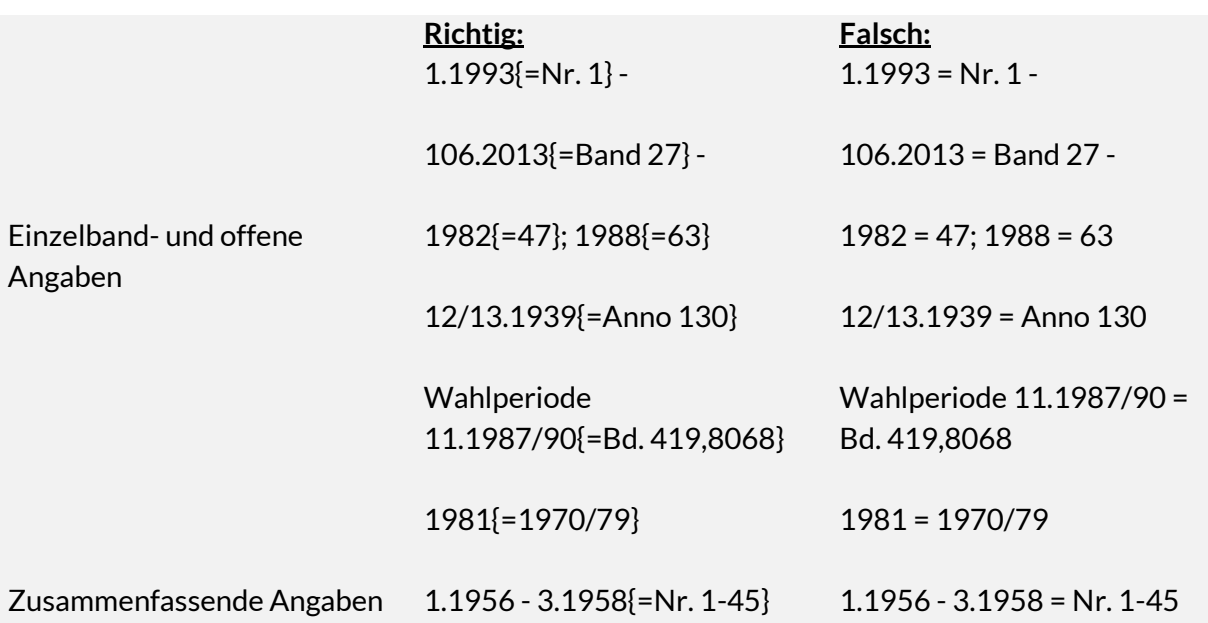

#### *Hinweis:*

*Erscheint eine nähere Kennzeichnung der Zählung mit einer Bandbezeichnung sinnvoll (z.B. Jahrgang, Nummer, Vol. usw.), kann die Kategorie 8031 "Einleitender Text zur zusammenfassenden Bestandsangabe" genutzt werden.* 

#### **Ermitteltes oder geschätztes Erscheinungsdatum**

Um eine sinnvolle maschinelle Umsetzung des Zeitschriftenbestandes aus der Kategorie 8032 für die Kategorie 7120 zu generieren, ist die Angabe einer chronologischen Zählung notwendig.

Fall 1:

Kann das Erscheinungsdatum nicht als Ersatz für die chronologische Zählung herangezogen werden, so muss es ermittelt oder geschätzt werden. Die Angabe erfolgt in […] eckigen Klammern.

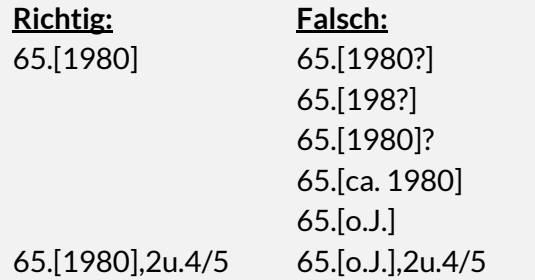

Fall 2:

Ist keinerlei chronolgische Zählung zu ermitteln oder zu schätzen, so kann auch ausschließlich die numerische Zählung angegeben werden (entweder nur Band- oder nur eine durchgehende Heftzählung). Dabei wird immer ein Punkt hinter die numerische Zählung gesetzt.

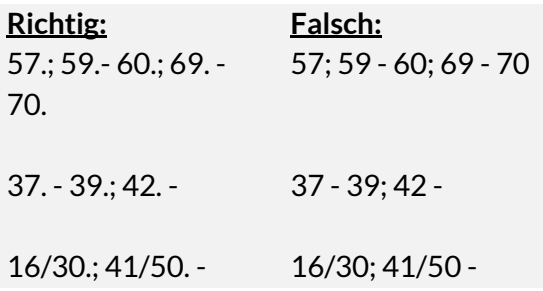

Die Kombination von Band- und Heftzählung ohne eine dazwischengefügte chronologische Zählung ist nicht möglich. Es ist ein ermitteltes oder geschätztes Erscheinungsjahr notwendig und dann nach Fall 1 zu verfahren.

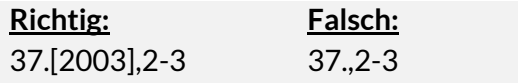

#### **Beilagen und Indices**

Erhalten Beilagen oder Indices keine eigene bibliografische Beschreibung, so wird der vorhandene Bestand als weiterer Exemplardatensatz an der Hauptressource erfasst. Es ergeben sich dann Besonderheiten für die Kategorie 8032, wenn Beilagen oder Indices keine eigene durchlaufende Zählung haben oder nur eine Zuordnung besteht.

Die einleitende Wendung mit der Bezeichnung der Beilage bzw. mit dem spezifischen Titel der Beilage oder des Index werden in der Kategorie 8031 mit "-\_" (Bis-Strich Leerzeichen) erfasst.

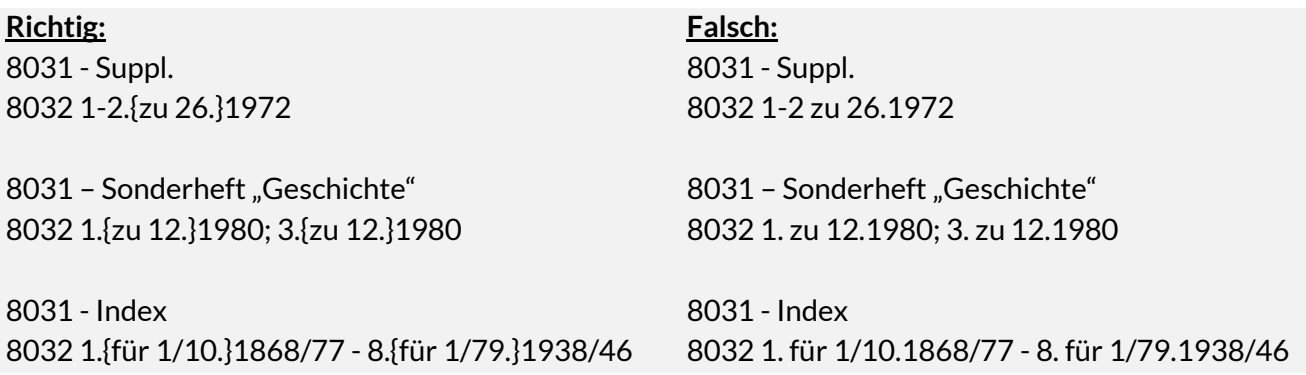

# <span id="page-14-0"></span>**7. Exkurs: Index zur Abfrage laufender Zeitschriften/Zeitungs-Abos**

Im CBS und im Verbund-OPAC können mit dem Suchschlüssel LFD laufend gehaltene Zeitschriften/Zeitungs-Abos abgefragt und verglichen werden.

Der Suchschlüssel LFD kann in Verbindung mit einem Bibliothekssigel, das in einem Bibliotheksnormdatensatz enthalten ist, angewendet werden. Als Ergebnis dieser Recherche erhält man die aktuellen Zeitschriften/Zeitungs-Titel (unabhängig von der Materialart), an denen Lokaldaten vorhanden sind, die mit dem Bibliotheksnormdatensatz, der das gesuchte Sigel enthält, verknüpft sind. Der Suchschlüssel LFD ermittelt diejenigen Lokaldaten, in denen Kategorie 7120 (ausgewertet aus 8032) vorhanden und als laufend gekennzeichnet ist.

#### *Hinweise:*

- *Titelvorgänger sind auf Grund der gesplitteten und damit beim Vorgänger abgeschlossenen Lokaldatennachweise im Ergebnis nicht enthalten.*
- *Ist anstelle der Kategorie 8032 bei Abonnements nur die Kategorie 8034 mit einem Kommentar besetzt, dann werden diese Lokaldaten nicht als laufend gehaltener Bestand erkannt.*
- *Die Auswertung von Online-Zeitschriften mit diesem Suchschlüssel ist auf Grund der Erfassungspraxis nicht umfassend möglich.*

Der Index ist ILN-übergreifend und unabhängig von der verwendeten CBS-Kennung gestaltet, so dass Vergleiche bibliotheksübergreifend möglich sind. Kombinationen mit weiteren Suchschlüsseln sind möglich.

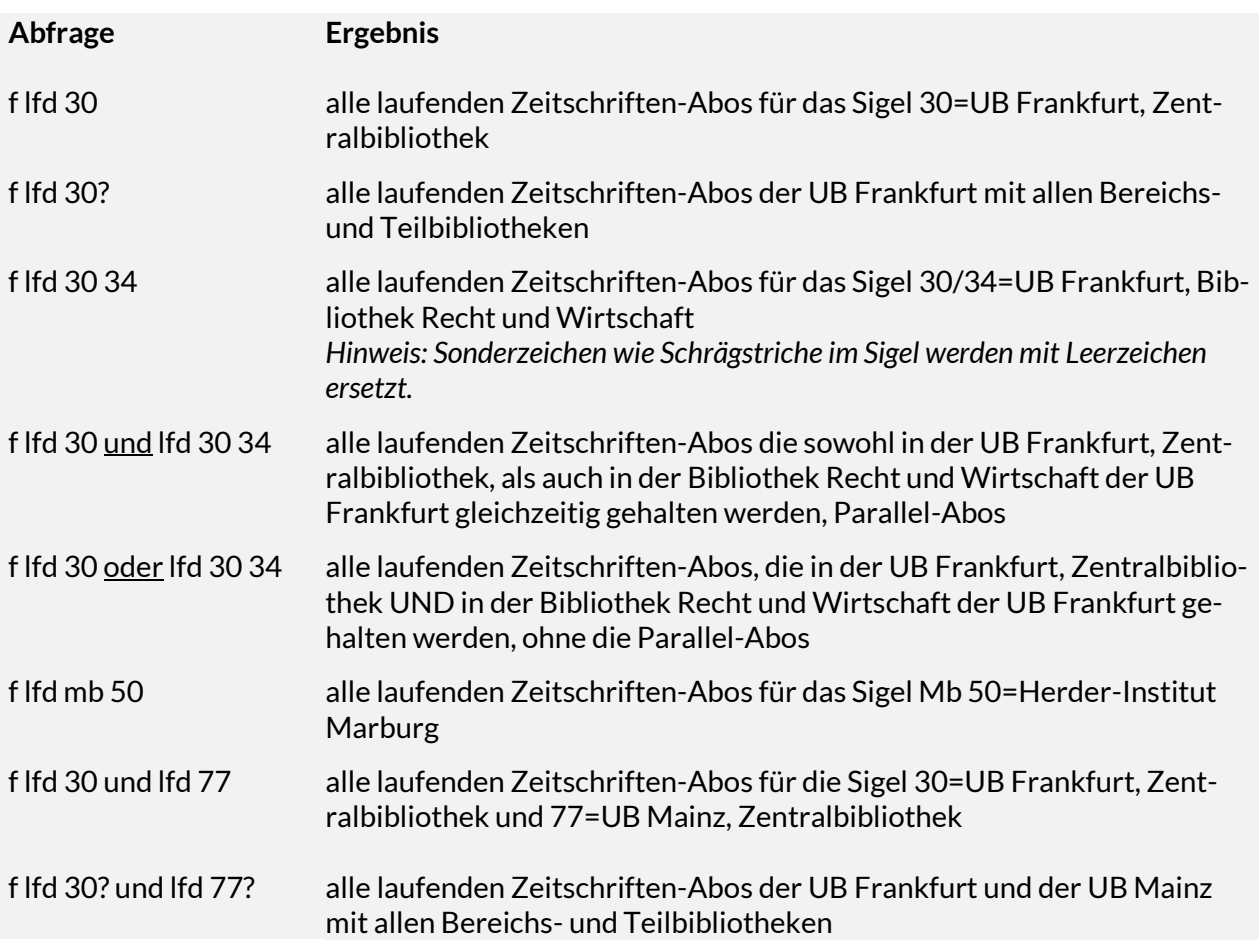